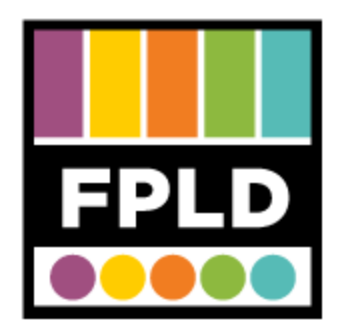

# **VHS to DVD**

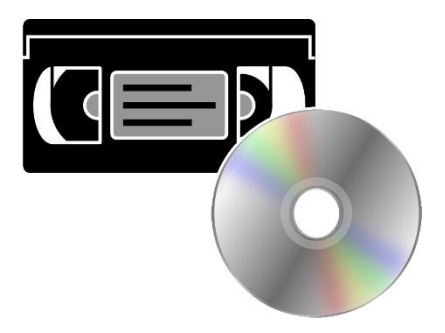

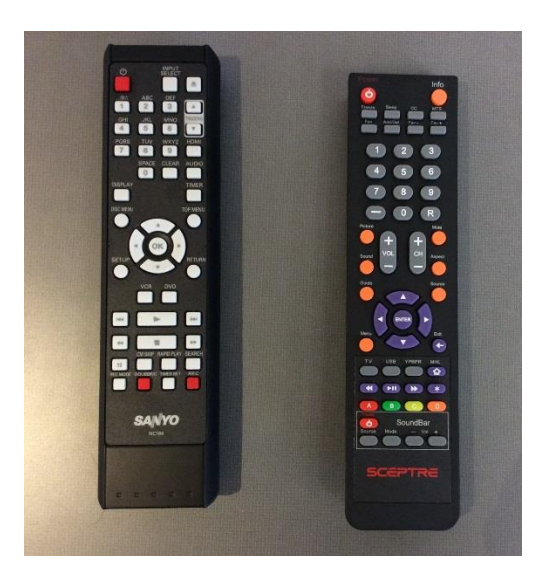

## **STEP 1**

Get the **remotes** from the West End desk

- The **Sanyo** remote is for the converter. The **Sceptre** remote is for the monitor
- **DVD-Rs** are available at the West End Desk for \$.50.

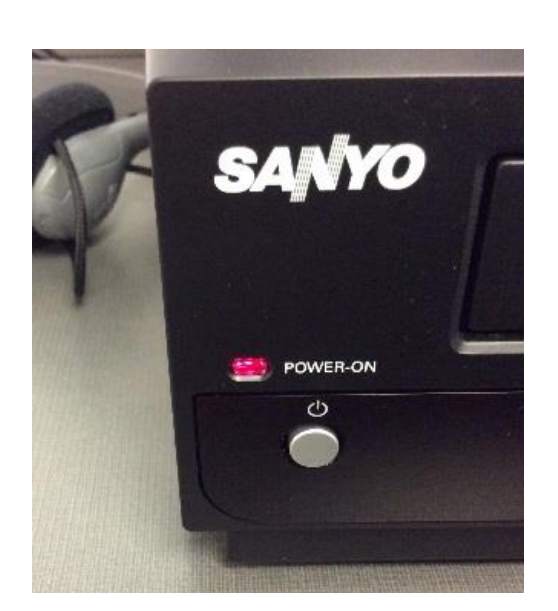

## **STEP 2**

Turn on the **Converter**, and turn on the **Monitor**.

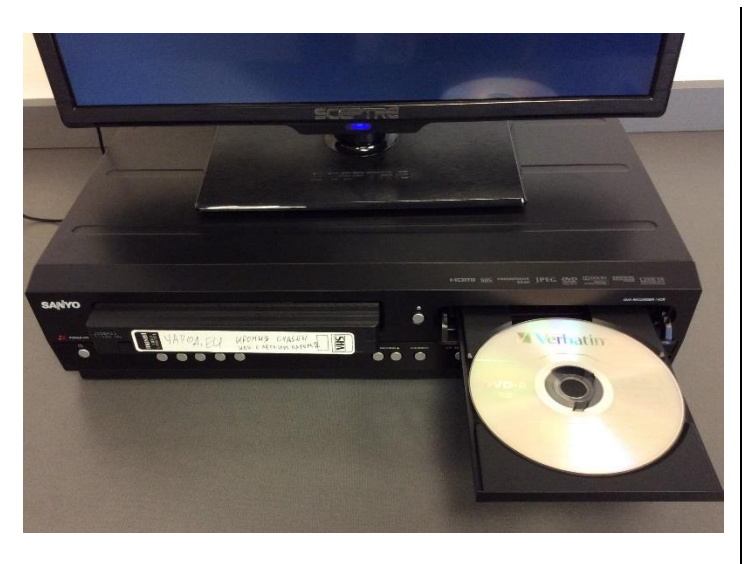

# **STEP 3**  Insert the **VHS** and **DVD-R** into the machine.

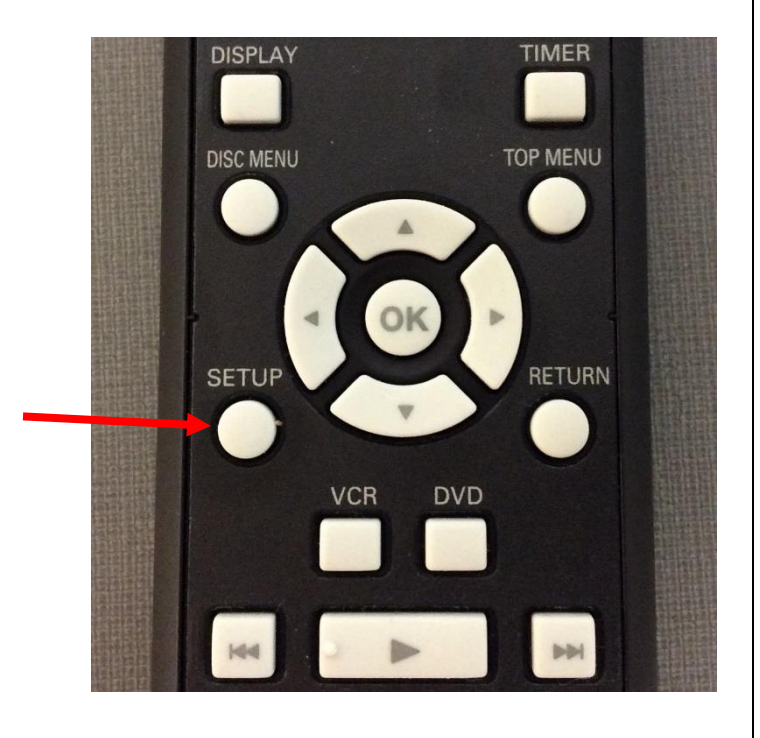

# **STEP 4**

Before you get started, review the **navigation** controls on the **Sanyo remote.** 

- **SETUP** gets you to the menu
- The **arrows** navigate within the menus
- ▲ and ▼ go up and down.
- ◄ goes back.
- **OK** selects.

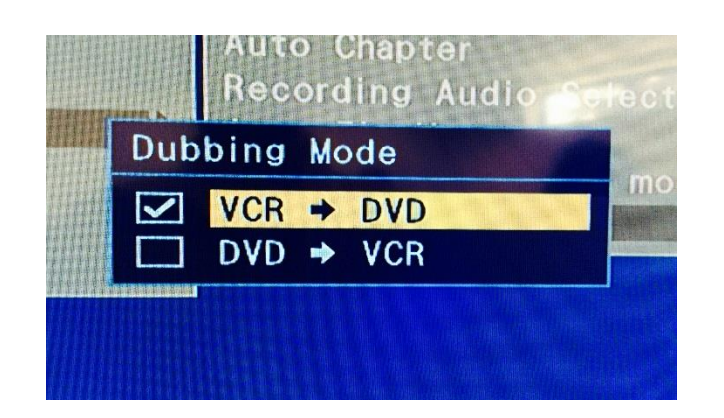

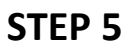

To confirm that you **don't accidentally record over your VHS**, press **SETUP**  then select "**General Setting**"

- **•** Select **Recording**.
- Select **Dubbing Mode.**
- Select **VCR** ⇒ **DVD**, then press **OK**.

Press **SETUP** to exit

### **STEP 6**

On the converter, select **DVD Source**

The **DVD light** will be on

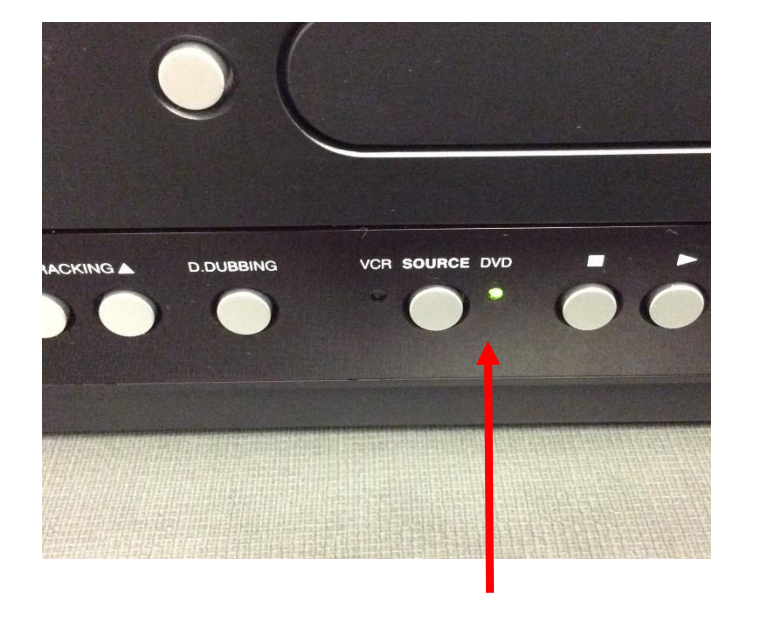

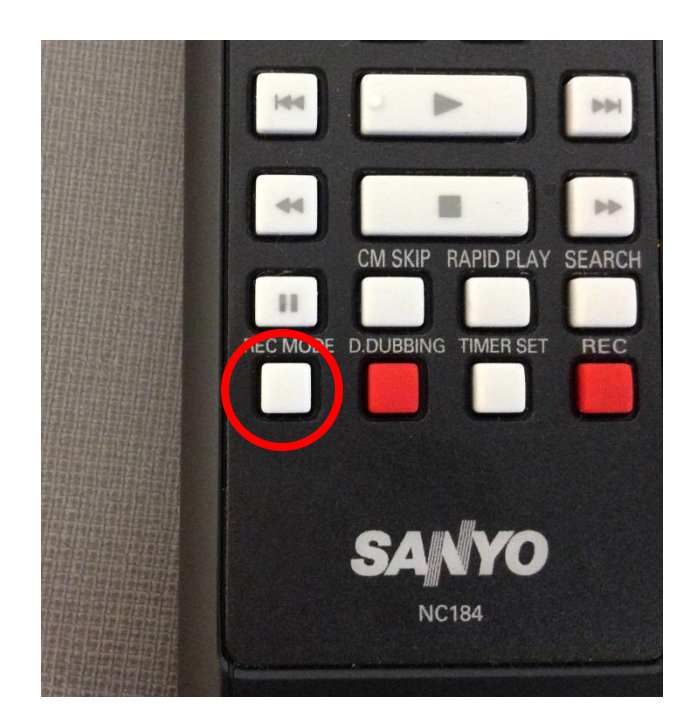

#### **STEP 7**

Select the **quality** at which you will record.

- Press **REC MODE** repeatedly until you've found the mode you want.
- If your video is **longer** than 2 hours, select **LP Mode**.
- If your video is **less** than 2 hours, select **SP Mode**.
- For more info, see Advanced Tips at the end of the document.

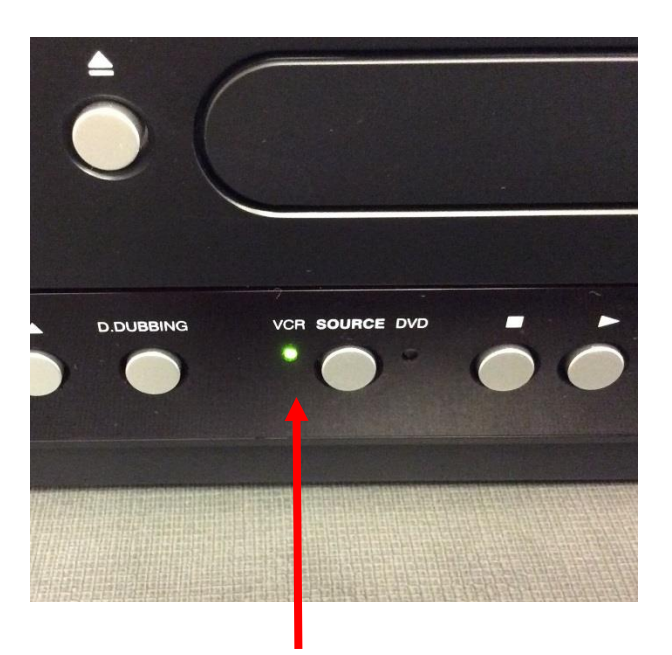

#### **STEP 8**

Change the source to **VCR**.

**• Rewind** your tape to where you want to start recording.

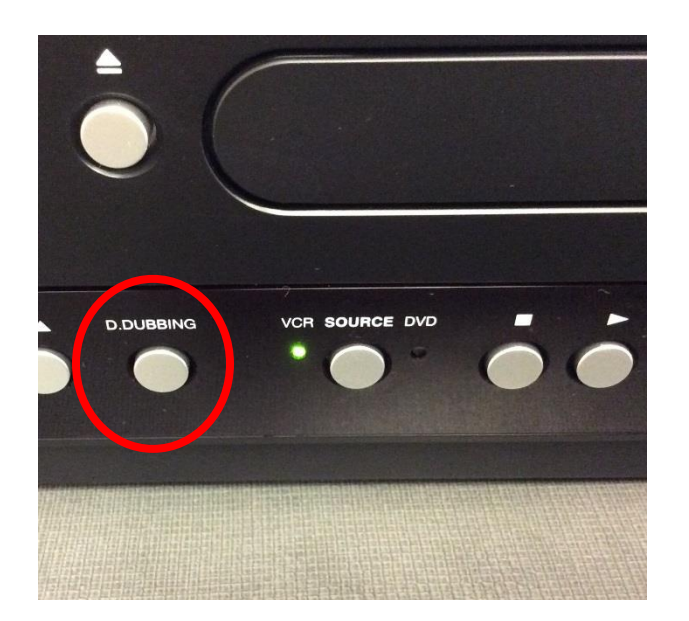

## **STEP 9**

When you've found the right point on the tape, press **D.Dubbing** on the VCR

• Let the tape play through (but it's ok if you have to stop the tape).

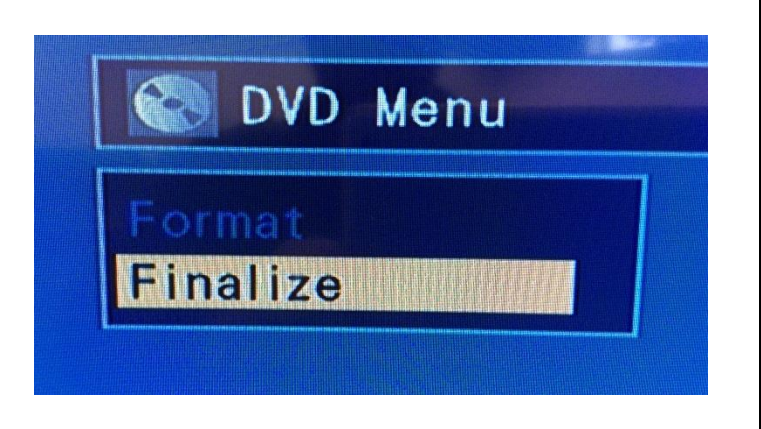

## **STEP 10**

When the tape is done, you are ready to **finalize** the DVD.

- On the remote, press **SETUP**
- Select **DVD Menu**
- Select **Finalize**
- Select **OK**

When finalization is complete, you are done!

## **ADVANCED TIPS**

## **RECORDING MODES**

**Step 7** mentions the different recording modes. There are 5 modes, which allow for **higher resolution** and **shorter length or lower resolution** and **longer length**.

- $XP \rightarrow 1$  hr per DVD
- $SP \rightarrow 2$  hrs per DVD
- $LP \rightarrow 4$  hrs per DVD
- $EP \rightarrow 6$  hrs per DVD
- $SLP \rightarrow 8$  hrs per DVD

### **CHAPTER SETTINGS**

The convertor is set to make **chapters** every **10 minutes**. You can change this by pressing **SETUP**, selecting **RECORDING** > **AUTO CHAPTER**. You can change the increments to every 5, 10, 15, 30, or 60 minutes.

You can also **make chapters** by **stopping** the VHS tape. Every time you stop the tape, it makes a chapter that you can name. **Name the chapter** by pressing **SETUP** and selecting **TITLE LIST** > **EDIT** > select a chapter and choose **EDIT TITLE**. Select a set of symbols, then use the number pad on the remote to cycle through letters.

#### **SKIPPING VHS CONTENT**

If you wish to skip some of your VHS content, you can safely stop the recording. When you press stop

- Allow the machine to **write the chapter** to the disc.
- Ensure the convertor is in **VCR mode**.
- Find the right spot on the tape, then press **D. Dubbing** to continue recording.

#### **COMPATIBLE DVDs**

# This unit **can** record to **DVD-RW** or **DVD-R**.

#### **Recommended** discs are

- Verbatim DVD-R 8x, DVD-RW 2x
- JVC DVD-RW 4x
- Maxwell DVD-R 8x/16x

*Performance of any other discs is not guaranteed.* 

#### **Incompatible discs** are

- DVD-RW recorded in the non-compatible recording format.
- DVD-R recorded in VR mode.
- DVD+RW/+R
- CD-RW or CD-R

#### **RESTRICTIONS ON RECORDING**

You cannot record copy-protected program using this unit.